# **SMARTCHAT**

Ajustes - General e Integraciones

### Contenido

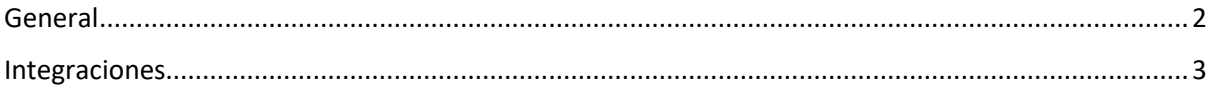

## Ajustes

#### <span id="page-2-0"></span>General

Permite configurar los siguientes aspectos:

- Respuesta por defecto: se puede seleccionar de la lista el flujo que se ejecutará cuando el chatbot no sepa cómo responder al mensaje del usuario. Se puede colocar aquí el paso inicial del bot, como por ejemplo un menú de opciones
- Color de la marca: se usa en los botones y web chat
- Idioma por defecto: se refiere al idioma por defecto del contacto
- Zona horaria
- Activar modo desarrollo
- Eliminar la cuenta

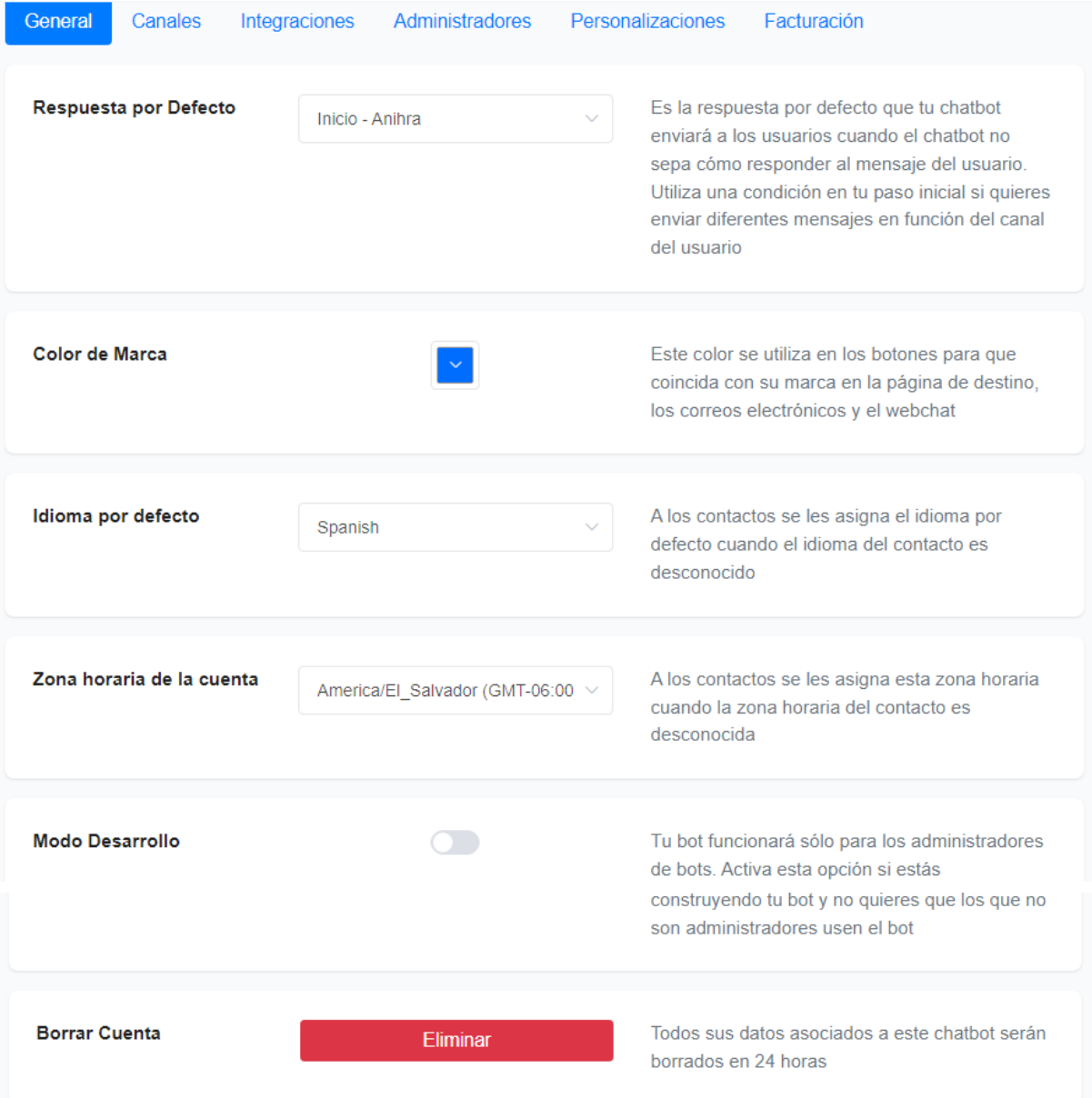

### <span id="page-3-0"></span>Integraciones

Desde el módulo de integraciones se puede conectar a una gran variedad de aplicaciones para integrarlas a la plataforma.

Para configurar la integración, será necesario que ingrese las credenciales de la aplicación a la que desea conectarse.

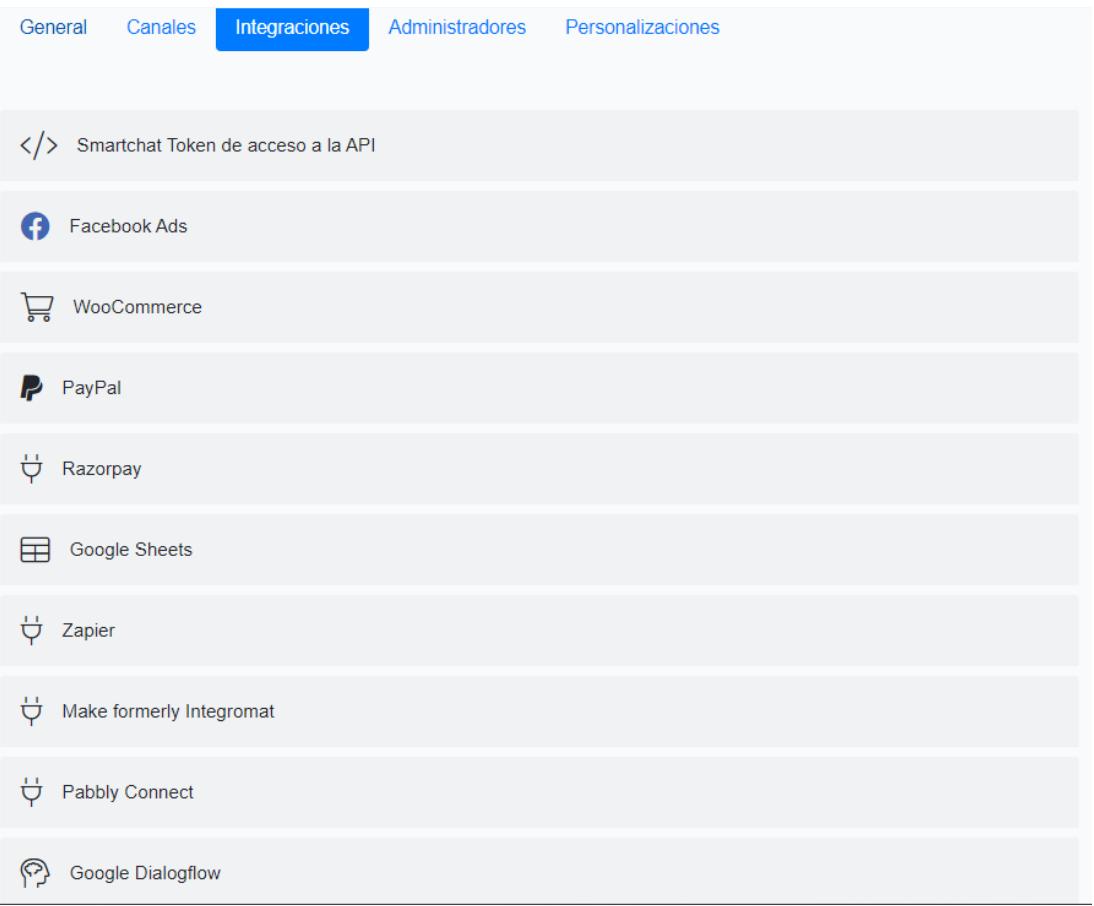

Por ejemplo si quiere que un flujo envíe datos a una hoja de Google Sheet, primero debe configurar la conexión en este módulo, expandiendo la sección llamada Google Sheets y luego hacer click en el botón **Conectar** para iniciar sesión con una cuenta de Google.

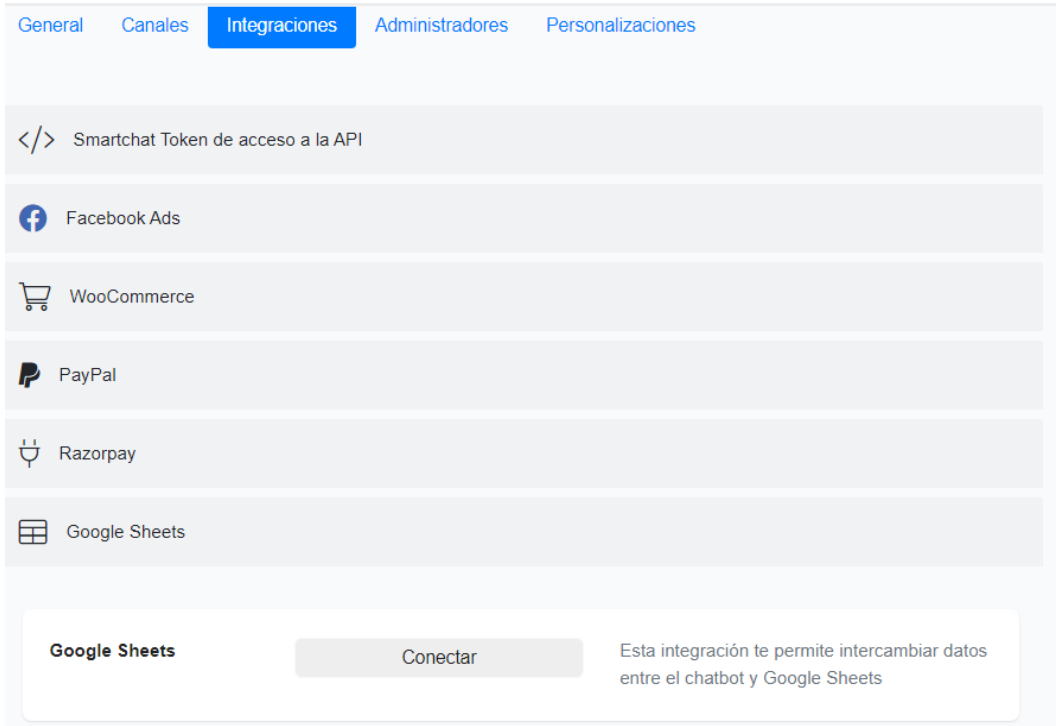